## **Table of Contents**

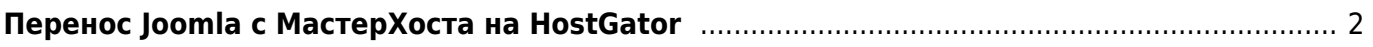

## <span id="page-1-0"></span>Перенос Joomla с МастерХоста на HostGator

joomla, masterhost, hostgator

- Через админку Joomla отключаем SEO
- Запаковываем сайт через SSH в архив:

zip - r joomla.zip joomla

и скачиваем архив

- Сохраняем бэкап MySQL на МастерХосте через PHPMyAdmin выбираем все таблицы от Joomla (jos ...)
- Создаём на HostGator из панели управления новую базу с пользователем
- Загружаем в базу бэкап через PHPMyAdmin на HostGator
- Загружаем архив по FTP на HostGator, распакывываем архив через CPanel File Manager
- Правим joomla/configuration.php и .htaccess
- Если вместо русского текста на сайте одни вопросики ??????, то правим joomla/includes/database.php:

```
//Находим строку
//@mysql query("SET NAMES 'utf8'", $this-> resource);
// Заменяем её на:
@mysql_query("SET NAMES 'cp1251'", $this->_resource);
```
- Создаём папку для хранения сессий, например /home/username/session, даём на неё права 755
- Через CPanel php.ini Quick Editor прописываем путь к папке для хранения сессий
- Проверяем, что у всех папок Joomla права не выше 755 (не 777), а у файлов 644, а не 666. В противном случае админка Joomla недоступна - ошибка 500, а журнал ошибок (доступен через CPanel) содержит примерно следующее:

```
SoftException in Application.cpp:544:
Directory "/home/username/public html/administrator"
is writeable by group
```
- Когда всё запускается хорошо, заходим в админку DNS-провайдера (в моём случае это nic.ru или mastername.ru) и заменяем список NS серверов Мастерхоста на Хостгаторские. Ждём сутки.
- Проверяем функционирование сайта по старому адресу.
- Правим configuration.php и .htaccess для включения SEO, включаем SEO через админку Joomla

From: <https://kibi.ru/>- **Киби.ru**

Permanent link: **<https://kibi.ru/joomla/task10?rev=1270208510>**

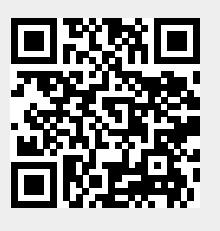

Last update: **2010/10/23 14:16**